# **CONSTRUCCIÓN DE MODELOS DE CIUDAD: UNA PERPESCTIVA ARQUITECTÓNICA A PARTIR DE LOS PRODUCTOS DEL INSTITUT CARTOGRÀFIC DE CATALUNYA**

LUCENA SALAS, Jennifer<sup>(1)</sup>; MARAMBIO, Alejandro<sup>(2)</sup>; GARCÍA-ALMIRALL, Pilar<sup>(3)</sup>

(1) (2) (3) Centre de Polìtica de Sol i Valoracions, Departament de Construccions Arquitectòniques I, Universitat Politècnica de Catalunya Diagonal 649 Soterrani, 08028 Barcelona, España (1) jennifer.lucena@upc.edu, (2) alejandro.marambio@upc.edu, (3) pilar.garcia-almirall@upc.edu

#### **Resumen**

Actualmente existen una gran variedad de programas de dibujo y modelado, que permiten llevar a cabo proyectos arquitectónicos de forma eficiente y de calidad. Los pasos iniciales para comenzar un proyecto suelen tomar tiempo, ello se debe (en parte) a que la información primaria conlleva a la necesidad de buscar cartografía que permita contextualizar dicho proyecto. Esta información suele ser compleja, con un alto contenido de datos, difícil de comprender y manipular, especialmente dentro del ámbito arquitectónico. Este artículo describe una propuesta metodológica para la utilización de la información que ofrece el Institut Cartogràfic de Catalunya en su página web de forma gratuita, con los programas de dibujo y de modelado más utilizados en el sector de la arquitectura, que permita detectar cuales son las ventajas y dificultades que presentan dichos productos a la hora de ser utilizados como herramientas en el desarrollo de proyectos arquitectónicos y modelos de ciudad.

Palabras Clave: modelos de ciudad, 3D, SIG, arquitectura, cartografía.

#### **Abstract**

Currently a variety of drawing and modeling techniques exists, which allow carrying out quality architectural projects efficiently. The initial steps to start a project are often time consuming, this is due (in part) to the primary information leading to the need to seek appropriate cartography which allows contextualizing the project correctly. This information is often complex, with a high content of data, difficult to understand and manipulate, especially in the architectural field. This article describes a workflow for using the free information provided by the Institut Cartogràfic de Catalunya on their website, with drawing and modeling software's used in the field of architecture to detect, strengths and weakness posed by such products when they are used as tools in the development of architectural and city models.

**Keywords:** city models, 3D, GIS, architecture, cartography.

# **1. INTRODUCCIÓN**

Hoy en día los productos tecnológicos avanzan de una forma rápida y desmesurada en la búsqueda del continuo avance. Esto sucede en todos los ámbitos profesionales y la arquitectura no escapa a ello. Existen una gran variedad de programas de dibujo, programación, modelado, etc., que permiten llevar a cabo proyectos arquitectónicos en todas sus escalas de una forma eficiente, precisa y de alta calidad. Sin embargo los pasos iniciales para comenzar un proyecto suelen tomar tiempo y son lentos, ello se debe a que la información primaria (entre otras cosas) como son la ubicación y localización del terreno o parcela, conlleva siempre a la necesidad de buscar cartografía, bases o mapas que permitan contextualizar dicho proyecto.

Esta información, la mayoría de las veces suele ser compleja con un alto contenido de datos, sobre todo de carácter técnico, difícil de comprender y manipular, especialmente dentro del ámbito de la arquitectura. Esta complejidad se hace evidente a la hora de proyectar, ya sea en dos o tres dimensiones, por lo que la información cartográfica podría presentarse de una forma mas simplificada, depurada y manipulable, que facilite las siguientes etapas del proyecto, como son propiamente la del diseño y luego la del modelado.

Por otra parte, la necesidad de elaborar modelos de ciudad ha crecido rápidamente debido a su uso extensivo y aplicación en diferentes campos de trabajo e investigación; ya sea para el estudio y análisis del territorio, catastro, planes de ordenación urbanística o, para la localización y seguimiento de elementos móviles, estudios de impacto ambiental, infraestructuras, análisis acústico y asoleamiento, entre otros. Esto ha hecho necesario que la construcción y desarrollo de los modelos urbanos o de ciudad deban realizarse en poco tiempo y así poder responder a las diferentes demandas del usuario. Sin embargo, con los actuales métodos y procesos de modelado no es posible ofrecer un producto de precisión y calidad en un corto plazo.

Este documento propone una metodología propia, que permite a través de un "paso a paso" desarrollar modelos de ciudad de manera semiautomática, partiendo de los diversos productos cartográficos que ofrece el Institut Cartogràfic de Catalunya<sup>1</sup> (ICC) en su página web de forma gratuita, con los programas de dibujo y de modelado más utilizados en el mercado por los profesionales del ámbito arquitectónico, permitiendo a su vez detectar cual o cuales son las ventajas y dificultades que presentan dichos productos a la hora de ser utilizados como herramientas en el desarrollo de modelos de ciudad.

Las fases principales del trabajo de investigación son:

- Recopilación de toda la información necesaria.
- Análisis y tratamiento de toda la información original. Generación de nuevos archivos que permiten la construcción del modelo de ciudad.
- Paso a paso para la elaboración semiautomática del modelo de ciudad.
- Visualización y renderización del modelo de ciudad.

<sup>1</sup> www.icc.cat

# **2. INFORMACIÓN BASE**

El ICC posee una amplia cartografía, bases y mapas la cual puede ser descargada de forma gratuita. Se destacan las siguientes bases:

- Cartografia topogràfica: 1M, 2M (v2.2)
- Base topogràfica: 5M (v2.0), 25M (v1.0), 50M (v3.1)
- Mapa topogràfic: 10M, 50M, 250M, 500M

Y en los siguientes formatos:

dgn(MicroStation), dxf(AutoCad), kmz(Google Earth / Maps), shp(ArcGis)

De esta cartografía se ha seleccionado la escala 1:1.000 (v2.2) para la construcción del modelo, ello se debe a que contiene la mayor cantidad de información con características arquitectónicas con respecto al resto de bases topográficas y mapas topográficos, lo que permite obtener un modelo más detallado y menos conceptual. Esta base incluye la información de edificaciones, patios, parcelas, manzanas, vegetación y otros, necesarios para la construcción de un modelo urbano simple.

Esta diversidad y tipo de información es compleja en si misma, ya que su lenguaje y contenido está realizado desde un punto de vista técnico y preciso para el desarrollo de trabajos en el ámbito cartográfico. Si bien es cierto, esta información es admitida por los diferentes programas de dibujo y modelado, es imprescindible pasar por un tratamiento previo de selección para poder obtener resultados a la hora de construir modelos; resultados que en su mayoría no son los esperados, porque la geometría resultante de los modelos suele poseer muchos errores y no es posible optimizarla. Esto explica que el desarrollo de los modelos se elabore en tiempos más largos de los deseados, lo que se traduce en altos costes y más tiempo de trabajo por la necesidad permanente de corrección de todo el proceso. Así mismo, hay formatos que solo pueden manipularse en programas específicos para ello como es el caso de los modelos digitales de terreno. Por ello es importante desarrollar una metodología que permita organizar y tratar la información durante todo el proceso de la construcción del modelo, para que éste se elabore de la forma más óptima y correctamente posible.

# **3. METODOLOGÍA**

Para el desarrollo de este trabajo se propone la siguiente metodología (Figura 1) que permite construir modelos de ciudad de una forma óptima y semiautomática a partir de la cartografía que posee el ICC.

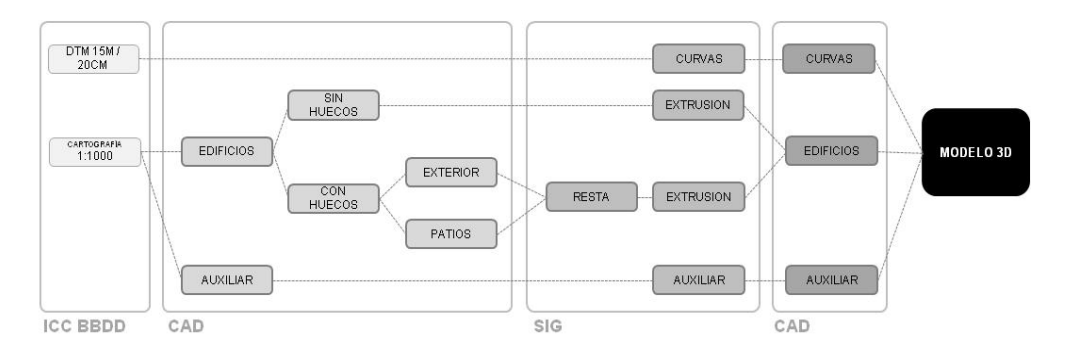

Fuente: elaboración propia

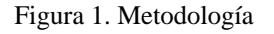

Una vez descargada la información base, es necesario eliminar aquella información que no contribuye a la construcción del modelo 3D, lo que conlleva a un mejoramiento de la misma con el objeto por una parte, de solo utilizar aquella información necesaria a la hora de construir el modelo y por otra, para adaptarla a los requisitos especificados por los diferentes programas que van a recibir dicha información. Esto da como resultado archivos más ligeros con una información más conceptual. En este proceso se prepara y depura de la información vectorial para generar un nuevo archivo simplificado en formato DXF/DWG.

Por lo que en el proceso de la construcción del modelo se divide en tres partes:

- 1. Generación del modelo de las edificaciones
- 2. Generación de las curvas de nivel a partir del modelo digital de terreno
- 3. Información auxiliar

Esta información conceptual está compuesta por los polígonos que representan los edificios del modelo con geometrías sencillas, lo cuales mantienen sus atributos de altura real respecto al nivel del mar, pero que carecen del valor de su base a los cuales deben ser "extruidos". Valor que se encuentra de en el modelo digital de terreno (MDT). En este paso se generan los polígonos e identifican los huecos de los patios para su incorporación a un programa de SIG en formato SHP.

El MDT se trabaja de forma separada y es la base a la cual toda la demás información se proyecta, por lo que presenta diferencias de precisión con la resolución a que se trabaje. Para una mejor gestión se convierte a un modelo de curvas de nivel continuo que facilita su integración y manejo en programas CAD.

Finalmente, se separan todos aquellos elementos que ayudarán a mejorar el modelo final como lo es la información de vegetación y mobiliario.

El resultado del proceso es la creación de un modelo de ciudad, construido de manera semiautomática a partir de una información cartográfica compleja, compuestos de dos modelos; las edificaciones y el terreno, los cuales finalmente se integran en un programa de modelado y renderizado que permiten al usuario manipular de manera sencilla dicha información según sus necesidades. En este proceso es necesaria la creación de nuevas informaciones debido a la incompatibilidad de los programas CAD y SIG, así como también se pone de manifiesto los problemas de un formato común que contenga información tridimensional común a todos los programas.

Se propone como caso de estudio el municipio de Esplugues de Llobregat, utilizando la cartografía topográfica escala 1:1.000 (v2.2), el MDT de 15m y 20cm de resolución y la ortoimagen área escala 1:2500. Para la construcción del modelo se utilizan los siguientes programas: AutoCAD 2012 y 3ds Max Desing 2013 de Autodesk y ArcGis 10 de ESRI.

#### **3.1 Generación del modelo de las edificaciones**

Para generar la geometría del modelo de los edificios, es necesario determinar y ordenar el conjunto de información gráfica digital en dos dimensiones (en adelante, 2D). Esta información esta compuesta por entidades vectoriales así como por la información de sus atributos que permiten transformar la geometría de estos archivos gráficos de 2D a 3D. Estos atributos corresponden a sus valores de altura y a su clasificación dentro del propio archivo.

La calidad de esta información es una de las claves fundamentales que permitirá que el proceso semiautomático para generar el modelo, se realice correctamente. Esta calidad se remite no sólo a la corrección a los diversos errores propios de la digitalización, sino además, al contenido de esta información.

Se dispone de la pagina web del ICC, un archivo formato DXF a escala 1:1.000 (v2.2), correspondiente a la hoja 420-3331 que abarca varios sectores del municipio de Esplugues de Llobregat, el MDT de 15m y de 20cm.

Este archivo contiene la información gráfica en 2D de todos los elementos que conforman el entorno urbano de dichos sectores y está compuesto por 413 capas (con sus respectivos códigos) en donde cada una de ellas representan las diferentes topologías que conforman este entorno urbano:

ORO= Orografía - Relleno MED= Modelo de elevación – MDT, MDS HID= Hidrografía - Obras hidráulicas VEG= Vegetación - Uso del suelo COM= Comunicación - Vialidad CON= Construcción - Población ENE= Energía - Telecomunicaciones TOP= Toponimias - Anotaciones REG= Registros

Para iniciar el proceso de selección se abre el archivo DXF en el programa AutoCad 2012, manteniendo su georreferencia: proyección UTM 31N, European Terrestrial Reference System 1989, correspondiente a Catalunya. Se seleccionan y eliminan todas aquellas capas que contienen información vectorial que no aportan los elementos gráficos necesarios a la hora de construir el modelo (figura 2).

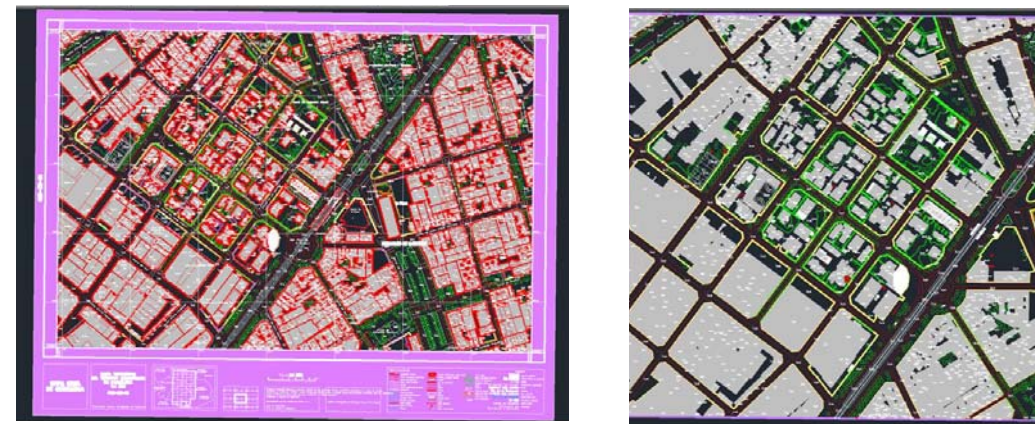

Fuente: elaboración propia a partir de AutoCAD 2012

Figura 2. Archivos DXF escala 1:1.000 (v2.2) hoja 420-3331, archivo original y archivo procesado.

Como resultado de la simplificación, se han eliminado 388 capas, restando solo 25 capas, las cuales se clasifican en seis grupos de la siguiente forma:

- 1\_Topografía (MED\_06, ORO\_01, ORO\_02PT, ORO\_02TX, ORO\_03PT, ORO\_03TX, ORO\_05PT, ORO\_05TX)
- 2\_Vialidad / Acera (COM\_070809, COM\_17, COM\_18)
- 3\_Manzanas (CON\_13)
- 4\_Edificios / Polígonos (CON\_01, CON\_07, CON\_08, CON\_09)
- 5\_Mobiliario (CON\_23, CON\_24)
- 6\_Vegetación (VEG\_02, VEG\_03, VEG\_04, VEG\_06, VEG\_07)

Este nuevo archivo lo denominamos *archivo\_procesado* y agrupa toda la información necesaria que permite construir el modelo urbano simple. Para obtener el modelo de los edificios es necesario trabajar las capas correspondientes al grupo 4\_Edificios/Polígonos, ya que éstas contienen las diferentes geometrías que representan a todos lo elementos construidos en altura y que constituyen las edificaciones (el resto de las capas quedan como información auxiliar). Se genera un nuevo archivo con esta información denominado *edificios\_polígonos*.

Las cuatro capas que conforman este archivo (CON\_01, CON\_07, CON\_08, CON\_09) están compuestas por *hatchs*2, regiones3, polígonos y su valor de altura. En este caso, los *hatchs* no aportan ninguna información gráfica relevante, sino que se comportan como una entidad auxiliar (ICC 2010) de sombreado para identificar los elementos que representan, por ello se eliminan de todas las capas.

Una vez realizado este paso, se trabaja con la capa CON\_01 ya que esta capa es la que contiene la mayor parte de la información gráfica. En ella se identifican los polígonos y las regiones. Las regiones representan aquellas áreas que en su interior poseen un hueco/patio (ICC 2010). Debido a que el programa de SIG no es capaz de gestionar correctamente estos elementos "regiones", es necesario transformarlo previamente en polígonos, diferenciando lo que corresponde a la parte exterior y a los huecos. Para esto se seleccionan todos lo elementos con característica de región y se genera un nuevo archivo llamado *región\_polígono* y en él se reconstruyen de manera manual como polígonos las regiones, para ello se utilizan los comandos explode + pedit + join, creando uno a uno los nuevos polígonos (figura 3).

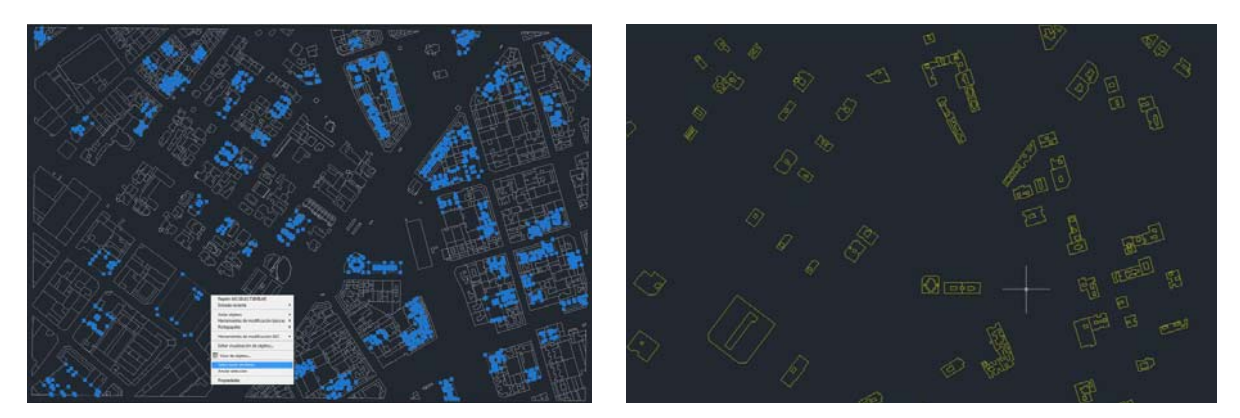

Fuente: elaboración propia a partir de AutoCAD 2012

Figura 3. Archivo DXF. Elementos región seleccionados y nuevos polígonos

Es necesario también separar los polígonos que representan el contorno del los edificios de aquellos polígonos que representan el contorno de los huecos y generar un nuevo archivo

<sup>2</sup> Se trata de un tecnicismo que su significado es "sombreado".

<sup>&</sup>lt;sup>3</sup> Áreas cerradas de dos dimensiones. Es posible crear regiones a partir de objetos que forman bucles cerrados. Suelen crearse para aplicar sombreados.

llamado *patios\_polígono*, esto se debe a que en el momento de trabajar la información en SIG, el programa reconoce estos nuevos polígonos como dos entidades independientes y no como un lleno y un vacío, por ello esta información debe separarse, para luego realizar la substracción que permite generar de manera automática el hueco al polígono correspondiente, vinculando ambas informaciones.

Como resultado de este proceso de depuración y rectificación se obtienen tres archivos en formato DXF/DWG:

- 1. Edificios\_polígonos: capas: CON\_01, CON-07, CON\_08 y CON\_09 contiene todos los polígonos de las edificaciones.
- 2. Región\_polígonos: capa: región\_polígono, contiene los polígonos construidos a partir de las regiones y que representan los contornos de los edificios.
- 3. Patios\_polígonos: capa: patios\_polígono, contiene los polígonos construidos a partir de las regiones y que representan los patios de los edificios.

Con la información gráfica corregida, se importan los tres archivos en ArcGis y se convierten en archivos de formato SHP manteniendo su georeferencia. Como se ha explicado anteriormente, se procede a generar los huecos correspondientes a los polígonos que se han construido a partir de las regiones, se utiliza la herramienta "symmetrical difference" y de forma automática se realiza la substracción de los elementos que permiten generar los patios a los polígonos.

Esto procedimiento crea un nuevo archivo en formato SHP con los polígonos y sus respectivos huecos denominado *edificios1\_polígonos* (Figura 4).

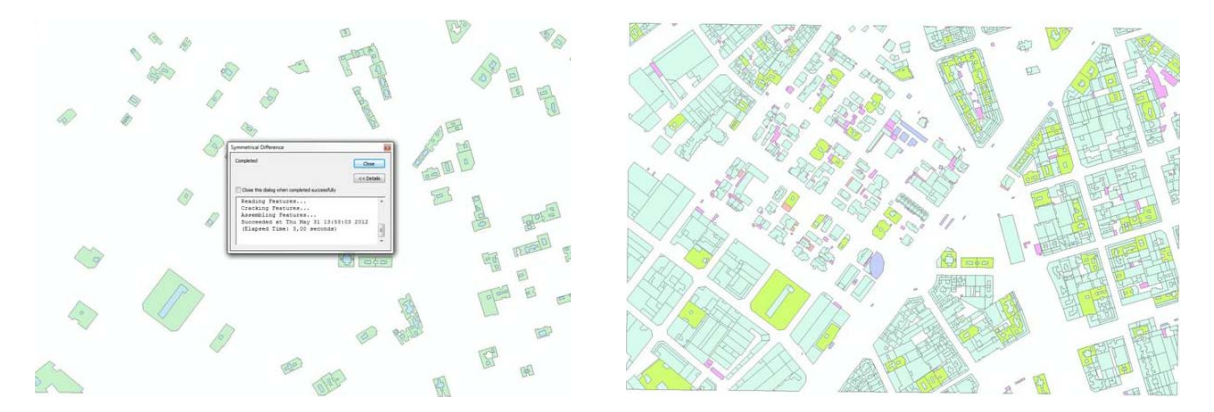

Fuente: elaboración propia a partir de ArcGis 10 Figura 4. Archivo SHP substracción de polígonos y Archivo SHP polígonos edificaciones rectificadas

De este proceso de rectificación de la información gráfica se obtienen dos archivos en formato shapefile:

- 1. Edificios\_polígonos: capas: edif\_polígonos contiene todos los polígonos de las edificaciones.
- 2. Edificios1\_polígonos: capas: edif1\_polígonos contiene los polígonos con sus respectivos huecos.

Una vez rectificada la información, a través de ArcScene de ArcGis, que permite la visualización en 3D de la información, se importa el MDT de 15m y se le asigna su valor de altura, lo que indica que los valores que ya están asociados con los píxeles del archivo, son los valores que desean utilizar para su altura. El resultado es una deformación de la imagen del archivo original (GSAPP, 2012), con la topografía que corresponde a los valores de los píxeles de la capa de datos.

Una vez obtenida la información de la topografía, se seleccionan las dos capas de los archivos que contiene los polígonos y a través de las herramientas "Base Heights: Floating on a custom surface" y "Extrusion: Extrusion Value or Expresión Elevetion y Apply extrusion by: using as a value that features are extruded to" se extruyen todos los polígonos hacia el MDT, lo que quiere decir que los edificios se ajustan a la información del terreno proporcionados por el archivo de mapa de bits (figura 5).

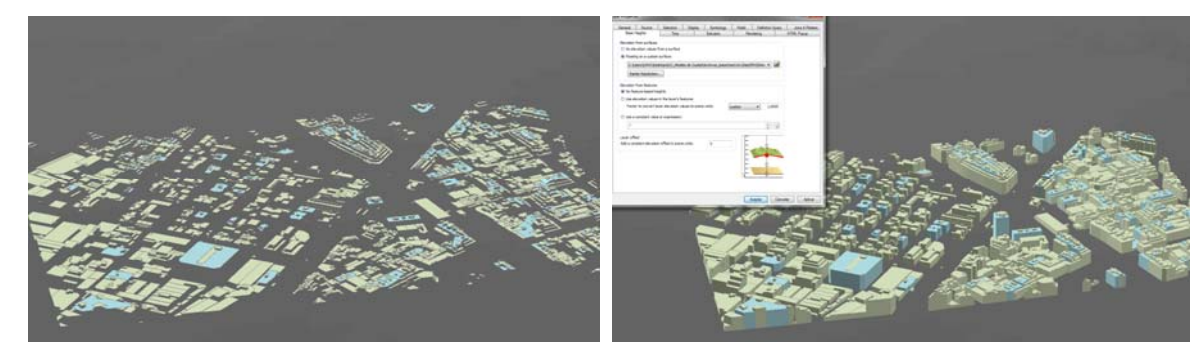

Fuente: elaboración propia a partir de ArcGis 10 Figura 5. Proceso extrusión de edificaciones

Con los edificios ya extruidos y las alturas de bases correctas, se exporta la visualización de la escena en 3D como archivo VRML (GSAPP 2012) (figura 6), único formato (obsoleto) que permite exportar como caras el modelo. Los archivos VRML que se han exportado de ArcScene es un tipo de leguaje que permite crear ambientes tridimensionales y que en la actualidad solo es posible abrirlo en grupos de programas cada vez más reducido. En este caso es posible importarlo en 3ds Max 2013 y solo en su versión de 32bits (GSAPP 2012). Es importante que al momento de importarlo se dejen seleccionadas todas las casillas que aparecen en el primer dialogo, lo que permite mantener la georreferenciación, la orientación, y el tamaño del modelo que proviene del VRML. Todas las caras de la malla poligonal se presentan de forma adecuada y los edificios están orientados de forma correcta en el eje Z (figura 7). Un problema de este formato es que las normales de las caras se construyen de manera aleatoria, por lo que para un renderizado correcto es necesario duplicar sus normales. Aunque este problema no es significativo en este programa, evita su exportación a motores de realidad virtual (Unity3D) que exigen las normales de la geometría de forma correcta. A partir de aquí el modelo se puede exportar como archivo 3ds o DWG para regresarlo al entono CAD.

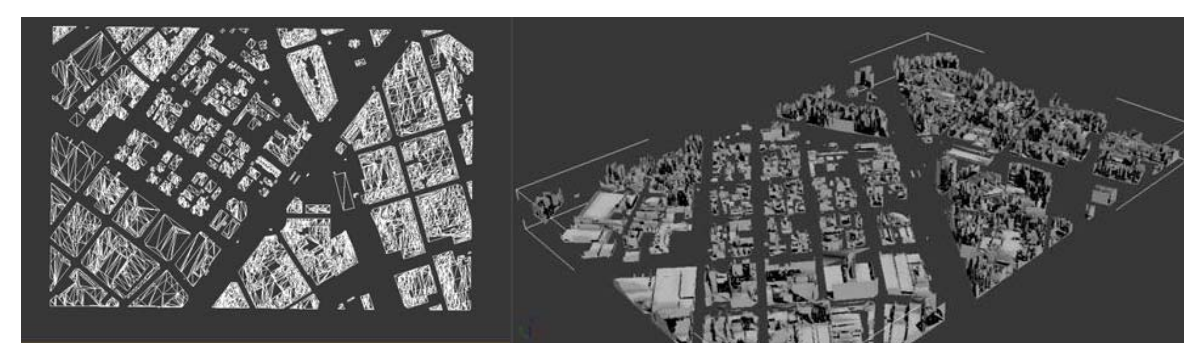

Fuente: elaboración propia a partir de 3ds Max 2013 Figura 7. Modelo 3D en base a MDT 15m

El uso de los distintos modelos digitales de terreno se realizó para identificar la mejora en la precisión del modelo final entendiendo que al aumentar esta, también se aumenta de manera significativa el número de caras del modelo:

- MDT de 15m posee: 66.964 caras
- MDT de 20cm posee: 93.476 caras

## **3.2 Generación modelo terreno**

Para generar la geometría del terreno solo se necesita el MDT de 15m y el MDT de 20cm. Es importante que ésta información haya sido captada con la mejor precisión posible, para así evitar los errores en la topografía del futuro modelo del terreno. Es por ello que la calidad de esta información es fundamental a la hora de generar las curvas de nivel para que este proceso se realice de forma correcta. Al igual que en el modelo de los edificios esta calidad no solo se debe aplicar a la corrección a los diversos errores propios de la captación, sino también, al contenido de la información de los MDT.

El formato ASCII/TXT corresponde a la matriz y georreferenciación y los valores de altura. Solo programas especializados en cartografía son capaces de leer estos tipos de archivo, por eso se propone su transformación a curvas de nivel, es decir, en polilineas, para su fácil incorporación en programas CAD.

El proceso para generar las curvas de nivel es sencillo. Se selecciona el MDT, en este caso el de 15m y se mantiene su georreferencia. En el programa ArcScene de ArcGis como primer paso, se utiliza la herramienta "Conversión", seleccionando "To raster" y "ASCII to raster", en donde seguidamente aparece un dialogo de pantalla en cual se selecciona el MDT en el "imput ASCII raster file", la carpeta de destino en "out put raster" luego "Float" en el Aparece en pantalla el dtm. En el segundo paso se utiliza la herramienta "Spatial Analyst", en la cual se selecciona "Surface" y luego "Contour", en el dialogo que aparece "Imput raster" selecciona el archivo generado anteriormente, "Contour interval" se le da el valor de interpolado (0,10m) a las cotas de nivel que se van a generar, el resto de datos se dejan tal cual aparecen en el dialogo de pantalla. Como resultado, se visualizan las cotas de nivel, donde seguidamente se le dan su valor de altura y se exportan como archivo DWG. Este proceso se repite con el MDT de 20cm.

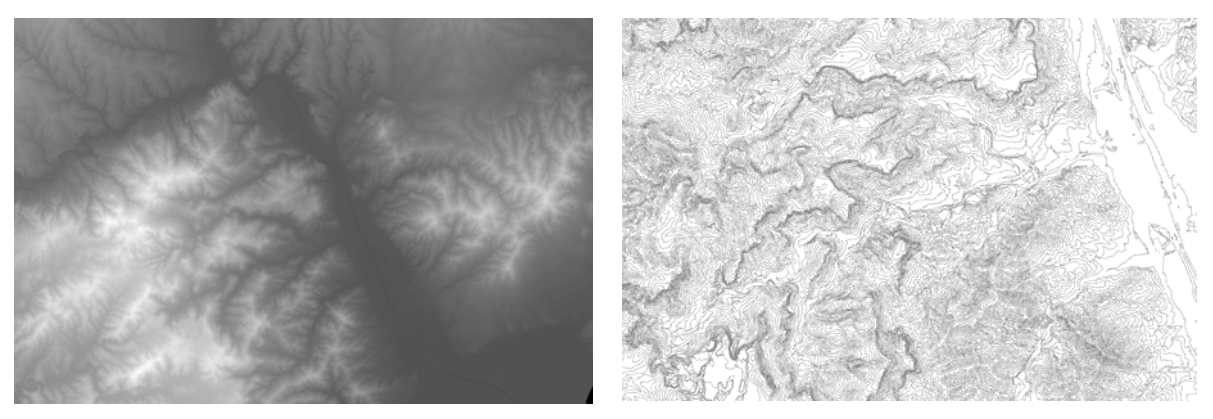

Fuente: elaboración propia a partir de ArcGis 10 Figura 8. Visualización de modelo digital de terreno (MDT 15m) y curvas de nivel generadas

## **3.3 Visualización**

Para la visualización de la geometría de modelo y posterior renderizado, se importan los archivos CAD en 3ds Max 2013, tanto el archivo VRML del modelo de los edificios (menor cantidad de polígonos) como el archivo DWG de la topografía (MDT 15m). Como ambos archivo mantienen su georrefencia, las geometrías coinciden sin margen de error.

Finalmente, 3d Max 2012 cuenta con todas herramientas necesarias para una buena visualización arquitectónica, una vez que se agregan la iluminación y cámaras correspondientes se pueden generar imágenes fijas (Figura 9) o videos.

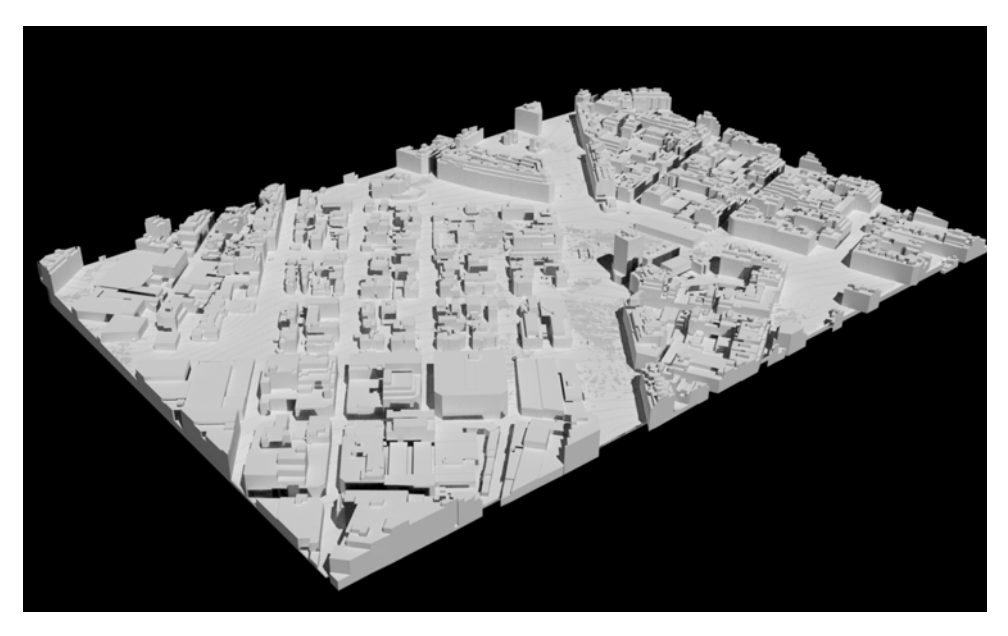

Fuente: elaboración propia a partir de 3d Max 2012 Figura 9. Modelo 3D renderizado

## **4. CONCLUSIONES**

En el presente trabajo se ha descrito el proceso que permite la construcción semiautomática de un modelo de ciudad a partir de una información cartográfica compleja. Lo que demuestra como resultado final un modelo de ciudad en formato CAD fácilmente exportable a programas de visualización dirigidos a arquitectos como son MAX, Sketchup o AutoCAD. Pueden identificarse tres fases muy diferenciadas: la preparación y análisis de la información, la metodología que permite la construcción del modelo de ciudad y la visualización del mismo.

La información que ofrece el ICC es una información compleja a la hora de ser utilizada para proyectos en el ámbito arquitectónico. Cabe destacar que es una información que posee una alta precisión y calidad de contenido lo que hace que el resultado final del modelo muy preciso. Pero requiere de una importante simplificación así como transformación de formatos pensados para programas en SIG a formatos en programas en CAD para su uso por personas no técnicas que desconocen la importancia de la georeferenciación y atributos, generalmente no presente en los programas de renderizado.

La metodología propuesta permite acortar los plazos para el desarrollo de modelos de ciudad a diferencia de los procesos que se usan actualmente para realizar modelado. El modelo construido presente una gran versatilidad en cuanto a extensión y tipología del entorno urbano. Consistencia con el entorno real que representa en apariencia visual y localización espacial.

## **Referencias**

GSAPP Graduate School of Architecture, Planning and Preservation. Columbia University (Ed.) *Exporting 3D Data and Importing in Rhino and 3DS Max.* [En línea] 2012, New York (EEUU). [fecha de consulta: 22 de mayo de 2012] Disponible en: <http://www.arch.columbia.edu/exporting-3d-data-and-importing-rhino-and-3dstudiomax-0>

GSAPP Graduate School of Architecture, Planning and Preservation. Columbia University (Ed.) *Tutorial 4: Visualizing Data in 3D Using ArcSCENE.* [En línea] 2012, New York (EEUU). [fecha de consulta: 20 de mayo de 2012] Disponible en: <http://www.arch.columbia.edu/tutorial-4-visualizing-data-3d-using-arcscene>.

GSAPP Graduate School of Architecture, Planning and Preservation. Columbia University (Ed.) Tutorial 18: Creating a 3D Site Model from GIS [En línea] 2012, New York (EEUU). [fecha de consulta: 20 de mayo de 2012] Disponible en: <http://www.arch.columbia.edu/tutorial-18-creating-3d-site-model-gis>

INSTITUT CARTOGRAFIC DE CATALUNYA (Ed.) *Especificacions per al format "AutoCAD Drawing Exchange File" (DXF)*. [En línea] 2010, Barcelona (España). [fecha de consulta: 4 de junio de 2012] Disponible en: <http://www.icc.cat/cat/Home-ICC/Mapesfotos-aeries/Sobre-la-cartografia-ICC>.